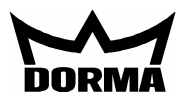

## **Allgemeines**

Einfache Steuerung und Visualisierung von Fluchtwegtüren mit TMS-Technik . Als Netzwerk kann LON Netzwerk eingesetzt werden. Es besteht die Möglichkeit wahlweise mit Netzwerkvariablen (LONMark) oder mit "Explicite Message –Telegrammen" zu arbeiten. Bei Verwendung von Netzwekvariablen ist ein PC nur zur ersten Inbetriebnahme notwendig. Danach arbeitet die Anlage selbständig. Steht kein Inbetriebnahmetool (z.B. Pathfinder) zur Verfügung, kann das Tableau auch parallel zum PC mit TMS Soft betrieben werden. Der PC darf in dieser Betriebsart nicht ausgeschaltet werden, da er den Telegrammverkehr zum Tableau steuert. Siehe

TMS Handbuch V4.3

LON/LAN Parallel-Tableau

# **TE60 Control 2L**

Mit dem Tableaueinsatz TE60 Control 2L können bis zu 6 Türen visualisiert und gesteuert werden. Die Türen können dabei wahlweise mit einer TMS-, SVP- oder IO-Modul Steuerung ausgestattet sein. Mit einem Inbetriebnahmetool (z.B. Pathfinder) ist es möglich, die einzelnen Taster bzw. Anzeigen einer Tür zuzuordnen. Hierzu werden Netzwerkvariablen einer Türsteuerung (TMS; SVP; IO) mit den Netzwerkvariablen der Tableau Steuerung verbunden. Das Inbetriebnahmetool ist für den Betrieb nicht mehr notwendig.

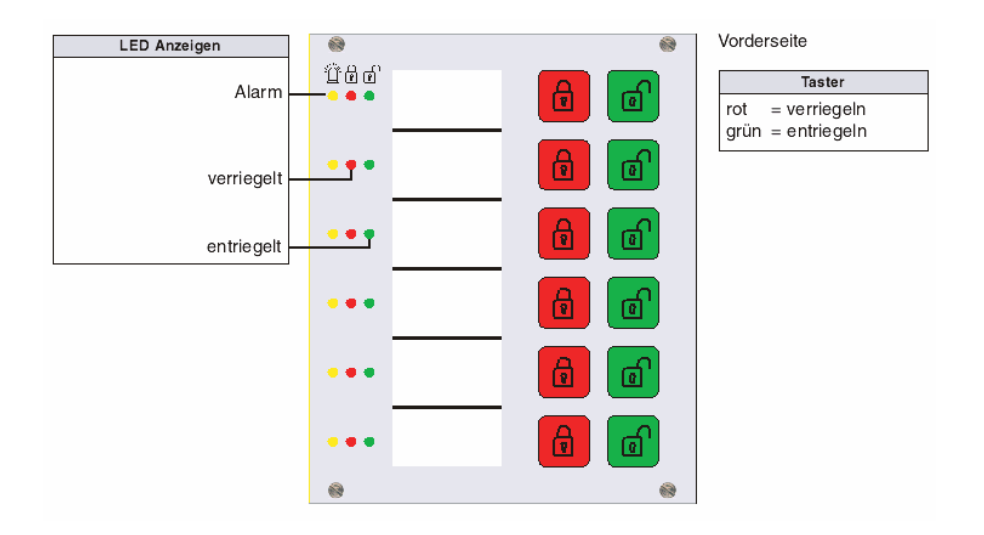

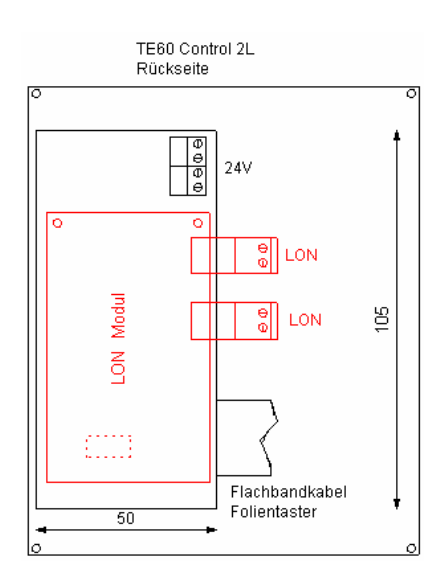

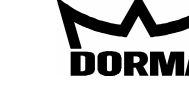

## **Blockschaltbild**

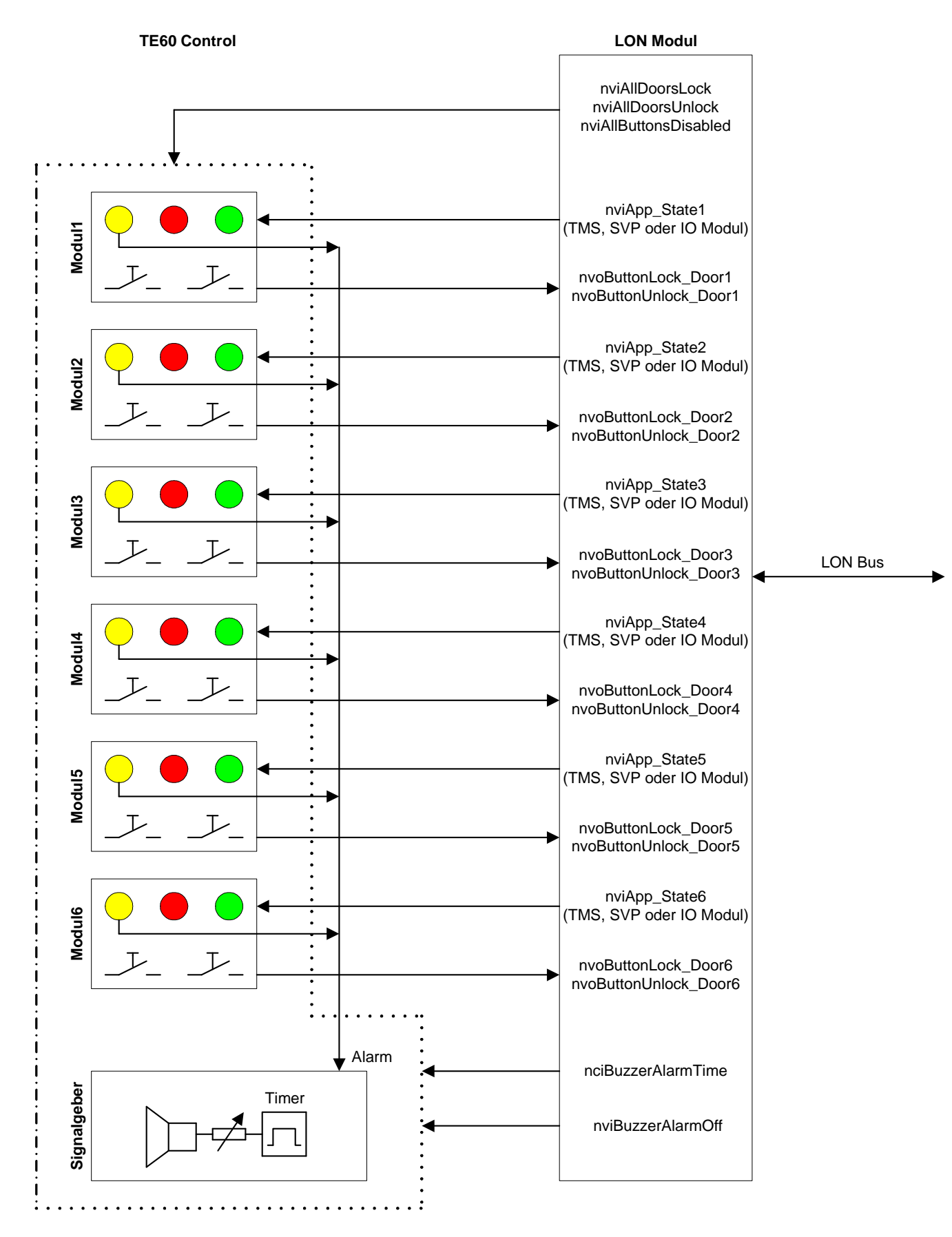

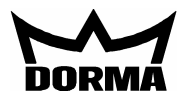

## **Tableau TE60 Control 2L Netzwerkvariablen Eingänge:**

Die Netzwerkvariable nviApp\_State1 bis 6 enthält die Statusinformationen für die betreffende Tür. Hieraus ergeben sich folgende Statusanzeigen, abhängig vom angeschlossenen Geträtetyp:

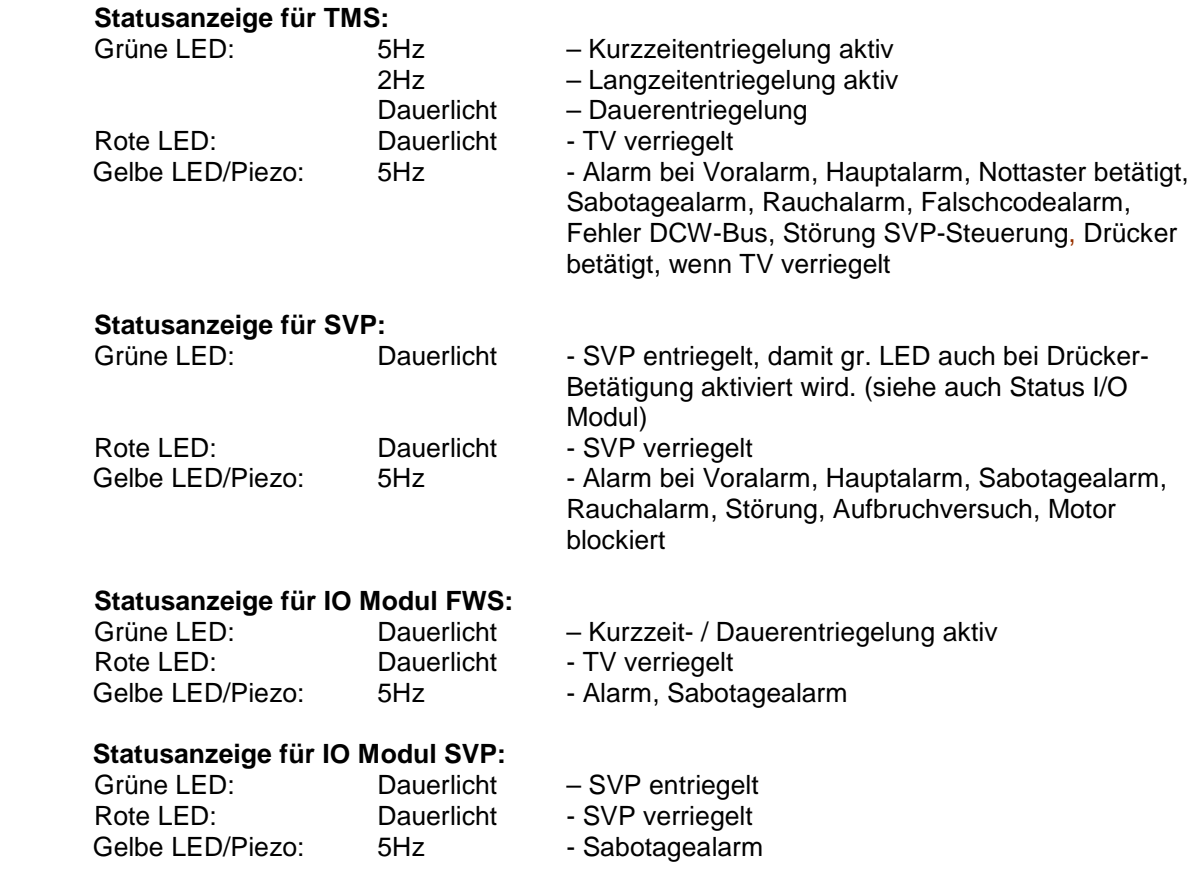

### **Tableau Netzwerkvariablen Ausgänge:**

**Funktion der Taster:** 

Grüner Taster = entriegeln Roter Taster = verriegeln

Bei Betätigung der Taster werden Telegramme generiert, die im LON Modul die Netzwerkvariablen (SNVTs) setzen bzw. zurücksetzen. Die Funktion wird mit dem Inbetriebnahmetool (z.B. Pathfinder) eingestellt. Beispiel TMS:

nviShortUnlock ← nvoButtonUnlock\_Door1

Der oberste grüne Taster im Tableau aktiviert eine Kurzzeitentriegelung bei einer TMS Zentrale.

#### **Status-Watchdog / LON Bus-Unterbrechung am Tableau erkennen**

Die SNVTs nvoTMS\_State, nvoSVP\_State und nvoIO\_State werden zyklisch (einstellbar) zum Tableau gesendet. Im LON Modul werden daraus die entsprechenden Telegramme generiert und zum TE60 Control gesendet. Sechs Status Watchdog Timer überwachen die Telegramme innerhalb eines Zeitfensters. Bleibt ein Telegramm innerhalb eines Zeitfensters aus, dann blinken die rote und grüne LED beim entsprechenden Modul wechselseitig (ca. 1Hz).

Die Zeit für den Status Watchdog Timer wird als neuer Parameter 707 Telegramm übertragen und gilt für alle 6 Module. Der Status Watchdog Timer kann nur für alle 6 Module abgeschaltet werden. Parameter Wert =  $0$ 

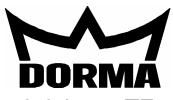

Mit dem TE60 Control-Objekt können Tableau Funktionen realisiert werden. Das nachfolgend beschriebene TE60 Control-Objekt stellt hierfür die Schnittstelle dar:

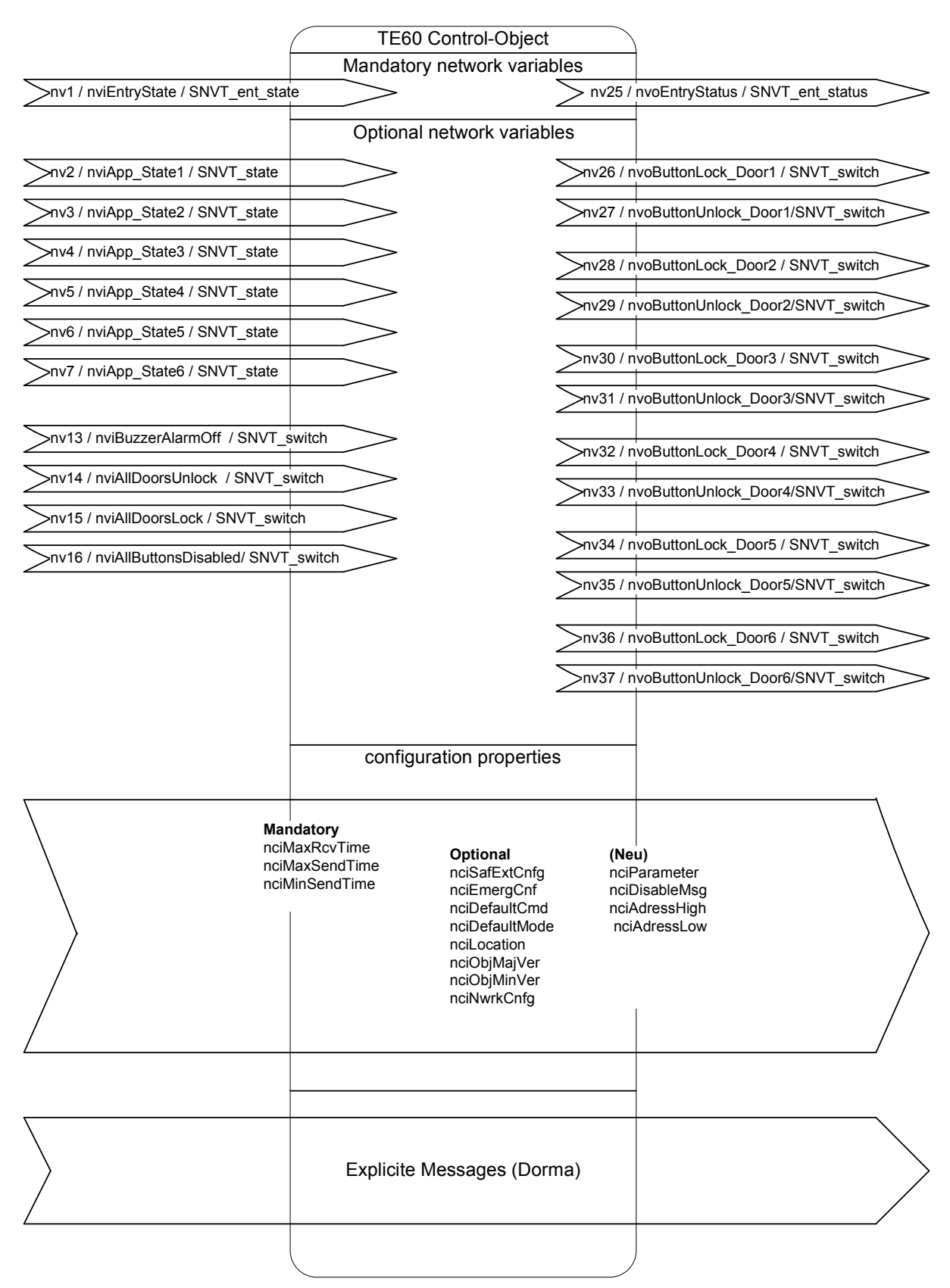

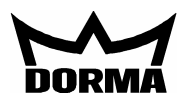

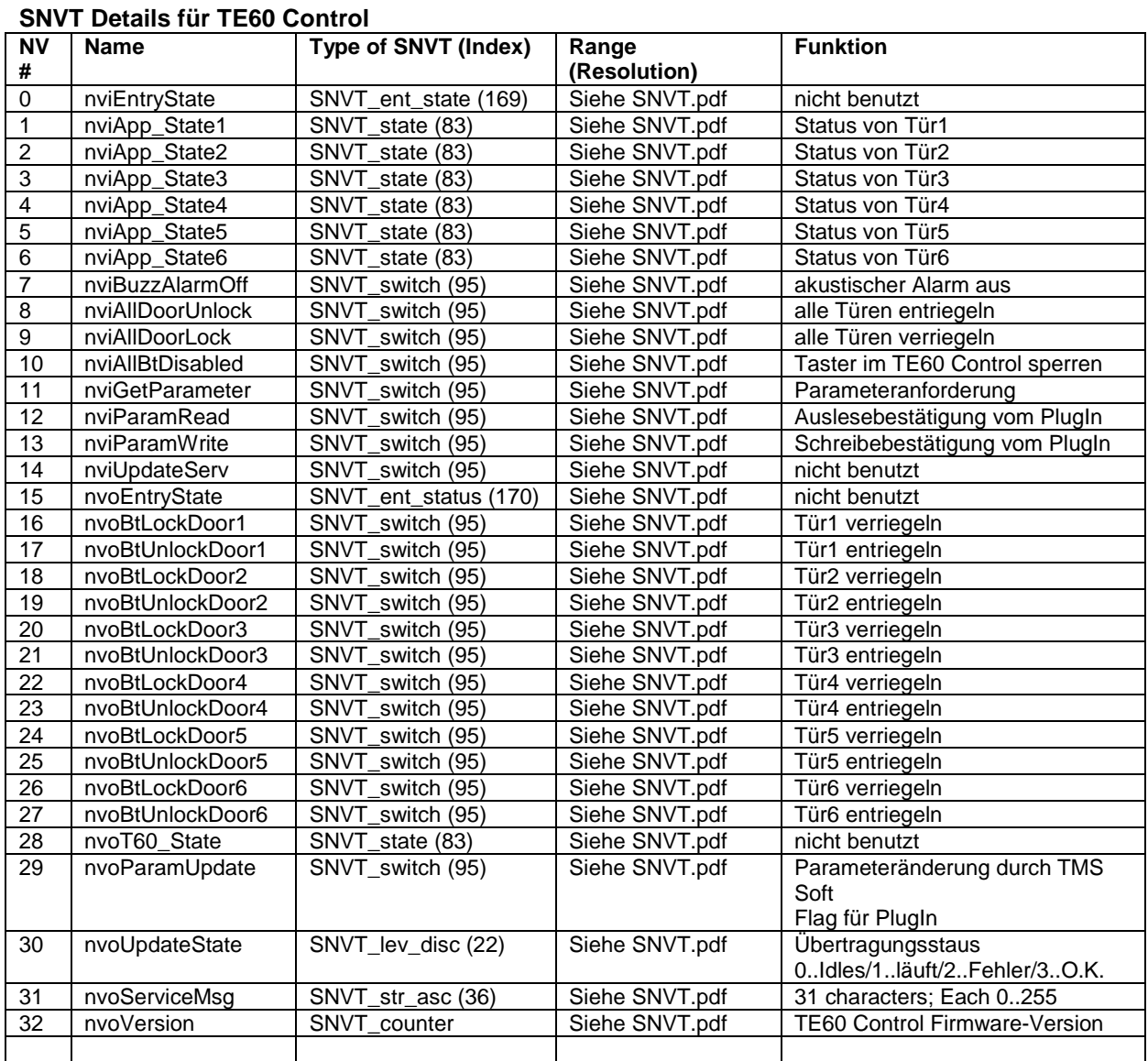

## **SCPT Details für TE60 Control**

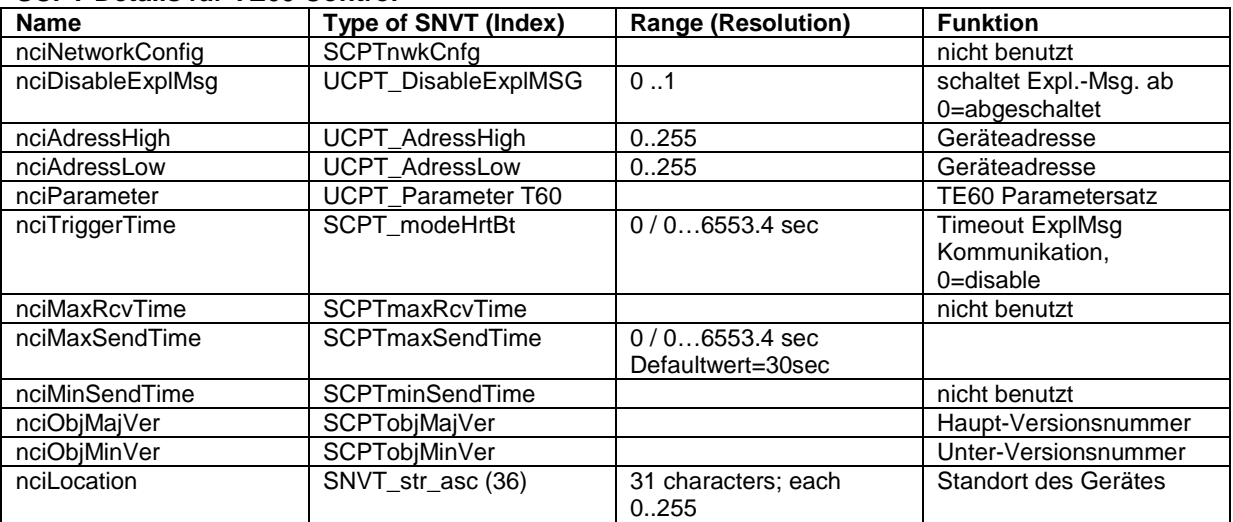

Nur bei paralleler Verwendung von TMS-Soft: In der Datei "TMS\_PC.INI" von TMS-PC muß die Zeiteinstellung "Info Nur bei paralleler Verwendung von TMS-Soft: In der Datei "TMS\_PC.INI" von 1<br>TimeLive" größer eingestellt sein als die "TriggerTime" vom TMS-/SVP Modul.

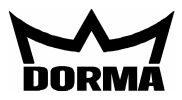

nciTriggerTime:

Abschaltung der Expl. Msg. - Kommunikation, wenn innerhalb der nciTriggerTime keine Kommunikation zum PC besteht. Die Kommunikation wird auto. aktiviert, sobald eine Verbindung zum PC besteht.

#### nciMaxSendTime:

Die SNVTs werden regelmäßig upgedatet und gesendet. Die Funktion ist abgeschaltet, wenn der Wert auf 0 gesetzt wird.

UCPT\_Parameter\_T60: (Manuelle Einstellung)<br>(Parameter 700) Value[0] 180 Alarmdauer<br>(Parameter 701) Value[1] 0 Modul1 Alarmdauerbegrenzung / 0=ohne Alarmdauerbegrenzung<br>Modul1 2=TMS, 5=SVP, 518=IO FWS, 1286=IO SVP 2=TMS, 5=SVP, 518=IO FWS, 1286=IO SVP (Parameter 702) Value<sup>[2]</sup> 0 Modul2<br>(Parameter 703) Value<sup>[3]</sup> 0 Modul3 (Parameter 703) Value[3] 0 Modul3<br>(Parameter 704) Value[4] 0 Modul4 (Parameter 704) Value<sup>[4]</sup> 0 Modul4<br>(Parameter 705) Value[5] 0 Modul5  $(Parameter 705)$  Value<sup>[5]</sup> 0 (Parameter 706) Value<sup>[6]</sup> 0 Modul6<br>(Parameter 707) Value[7] 50 StatusWatchdogTimer  $(Pa$ rameter 707) Value<sup>[7]</sup> 50

StatusWatchdogTimer:

Bleibt der Status von nvoIO\_State, nvoTMS\_State oder nvoSVP\_State innerhalb eines Zeitfensters (StatusWatchdogTimer) aus, erkennt das TE 60 eine Unterbrechung (LED Anzeige).

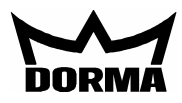

## **Tableau TE25 Basic 2L**

Mit dem Tableaueinsatz TE25 Basic 2L können folgende Funktionen ausgeführt werden:

- Taster im Tableau TE60 Control 2L über den eingebauten Schlüsselschalter sperren bzw. freigeben.
- Akustischen Alarm im TE60 Control 2L über eingebauten Taster abschalten.
- Alle Türen entriegeln bzw. verriegeln
- Einlesen eines Brandmeldekontaktes und Weiterleitung auf LON Bus (als SNVT)
- Einlesen eines Kontaktes zur Entriegelung mehrerer Türen. Kontakt steht als SNVT zur Verfügung.

Mit einem Inbetriebnahmetool (z.B. Pathfinder) ist es möglich, Funktionen (z.B. Schlüsseltaster) von einem TE25 einem oder mehreren TE60 Control 2L zuzuordnen. Hierzu werden Netzwerkvariablen der Tableau Steuerung TE25 Basic 2L mit den Netzwerkvariablen der Tableau Steuerung TE60 Control 2L verbunden. Das Inbetriebnahmetool ist für den Betrieb nicht mehr notwendig.

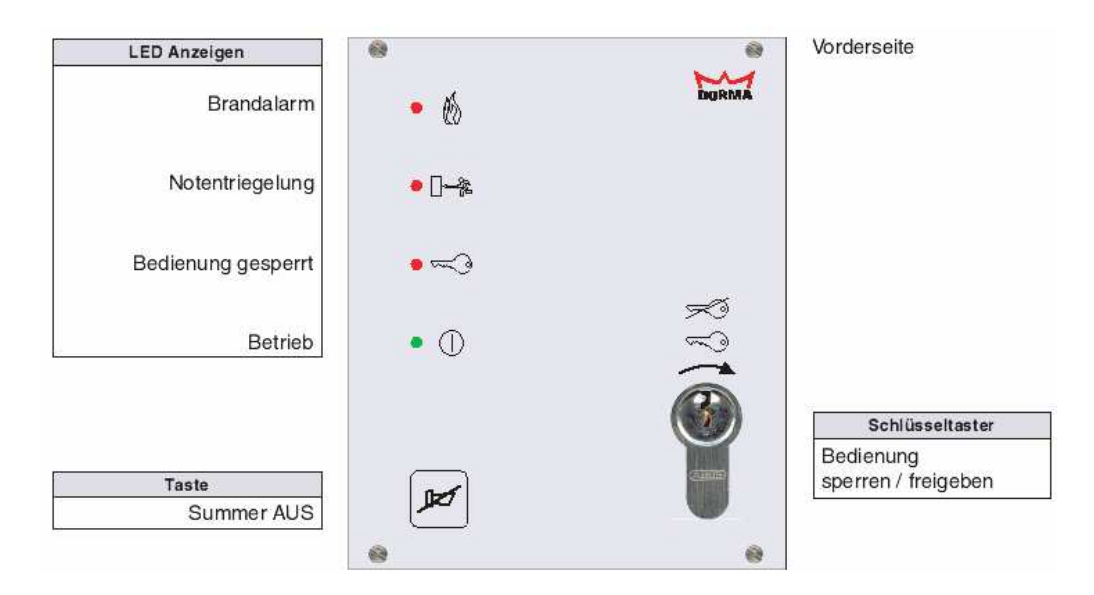

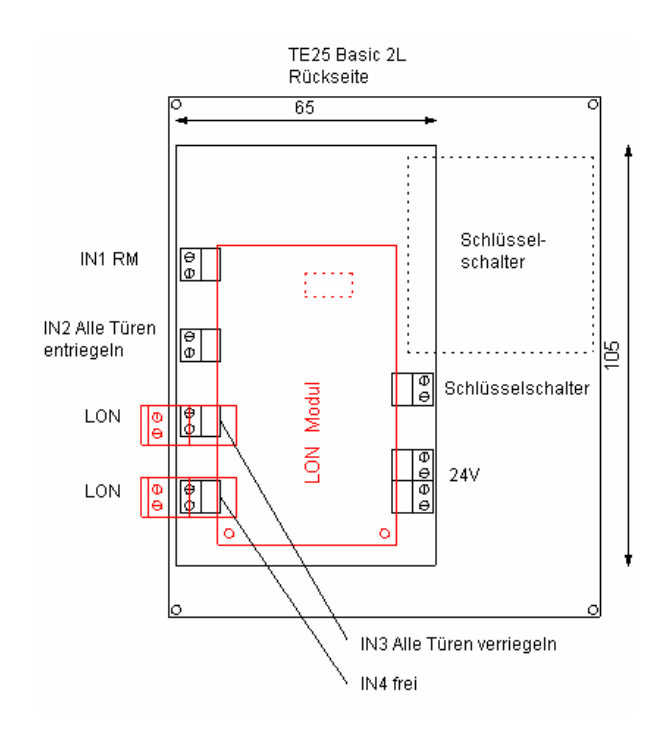

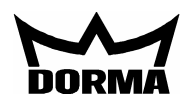

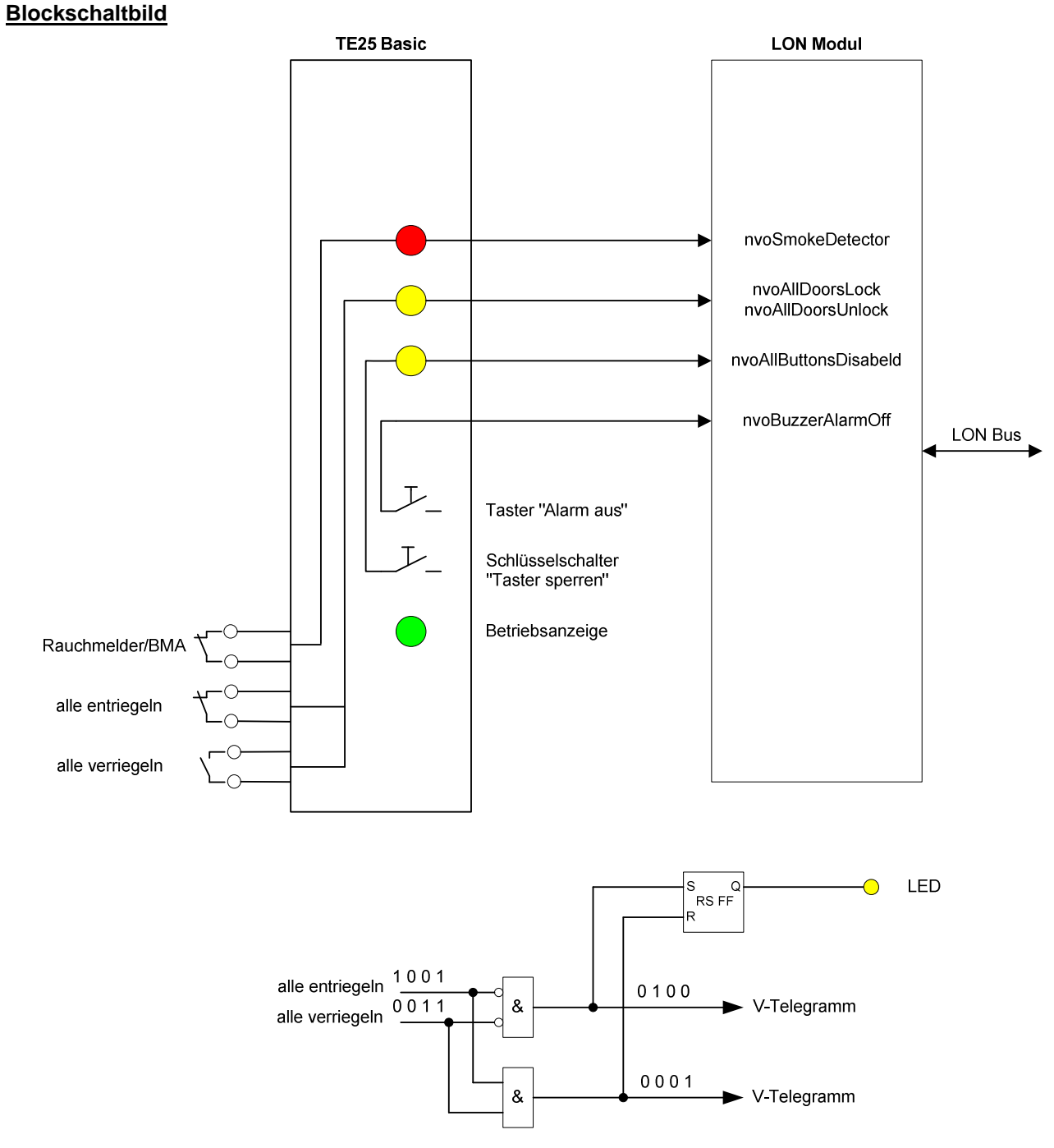

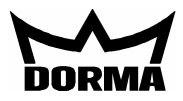

Mit dem TE25 Basic-Objekt können Tableau Funktionen realisiert werden. Das nachfolgend beschriebene TE25 Basic-Objekt stellt hierfür die Schnittstelle dar:

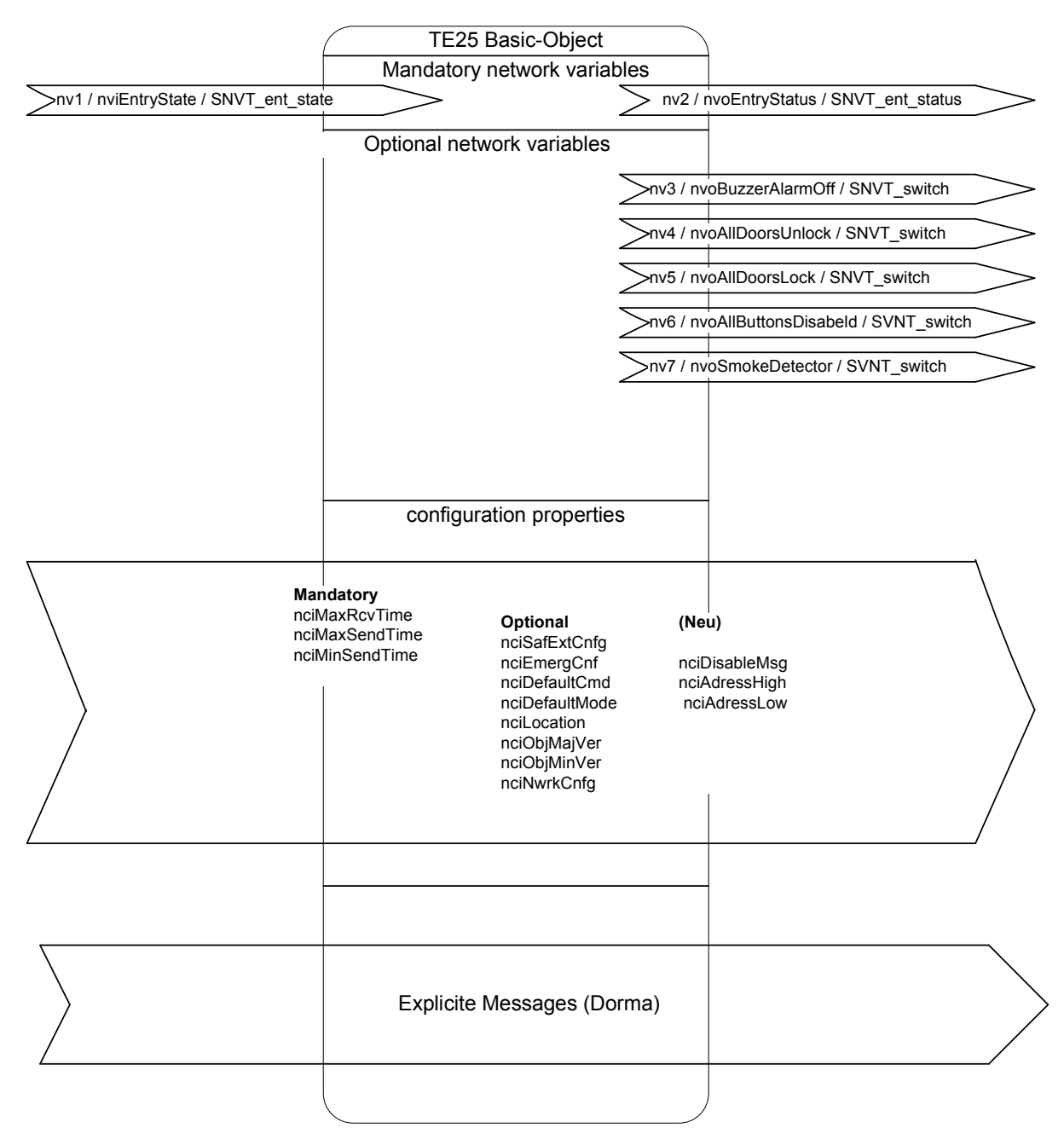

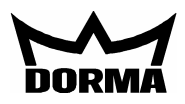

0..Idles/1..läuft/2..Fehler/3..O.K.

#### **SNVT Details für TE25 Basic NV # Name Type of SNVT (Index)** Range **(Resolution) Funktion**  0 | nviEntryState | SNVT ent state (169) | Siehe SNVT.pdf | nicht benutzt 1 | nviGetParameter | SNVT\_switch (95) | Siehe SNVT.pdf | Parameteranforderung 2 nviParamRead SNVT\_switch (95) Siehe SNVT.pdf Auslesebestätigung vom PlugIn Schreibebestätigung vom PlugIn 4 nviUpdateServ nicht benutzt<br>
5 nvoEntryState SNVT ent state (170) Siehe SNVT.pdf nicht benutzt 5 nvoEntryState SNVT\_ent\_state (170) Siehe SNVT.pdf nicht benutzt 6 nvoBuzzAlarmOff SNVT\_switch (95) Siehe SNVT.pdf akustischer Alarm aus 7 nvoAllDoorUnlock SNVT\_switch (95) Siehe SNVT.pdf alle Türen entriegeln<br>
8 nvoAllDoorLock SNVT\_switch (95) Siehe SNVT.pdf alle Türen verriegeln<br>
9 nvoAllBtDisabled SNVT\_switch (95) Siehe SNVT.pdf Taster im TE60 Conti 8 nvoAllDoorLock SNVT\_switch (95) Siehe SNVT.pdf alle Türen verriegeln<br>9 nvoAllBtDisabled SNVT\_switch (95) Siehe SNVT.pdf Taster im TE60 Cont 9 | nvoAllBtDisabled | SNVT\_switch (95) | Siehe SNVT.pdf | Taster im TE60 Control sperren 10 | nvoSmokeDetector | SNVT\_switch (95) | Siehe SNVT.pdf | Rauchmelder (0=Alarm) 11 nvoParamUpdate SNVT\_switch (95) Siehe SNVT.pdf Parameteränderung durch TMS Soft Flag für PlugIn

12 nvoUpdateState SNVT lev\_disc (22) Siehe SNVT.pdf Übertragungsstaus

13 | nvoServiceMsg | SNVT\_str\_asc (36) | Siehe SNVT.pdf | 31 characters; Each 0..255 14 nvoVersion SNVT\_counter Siehe SNVT.pdf TE25 Basic Firmware-Version

### **SCPT Details für TE25 Basic**

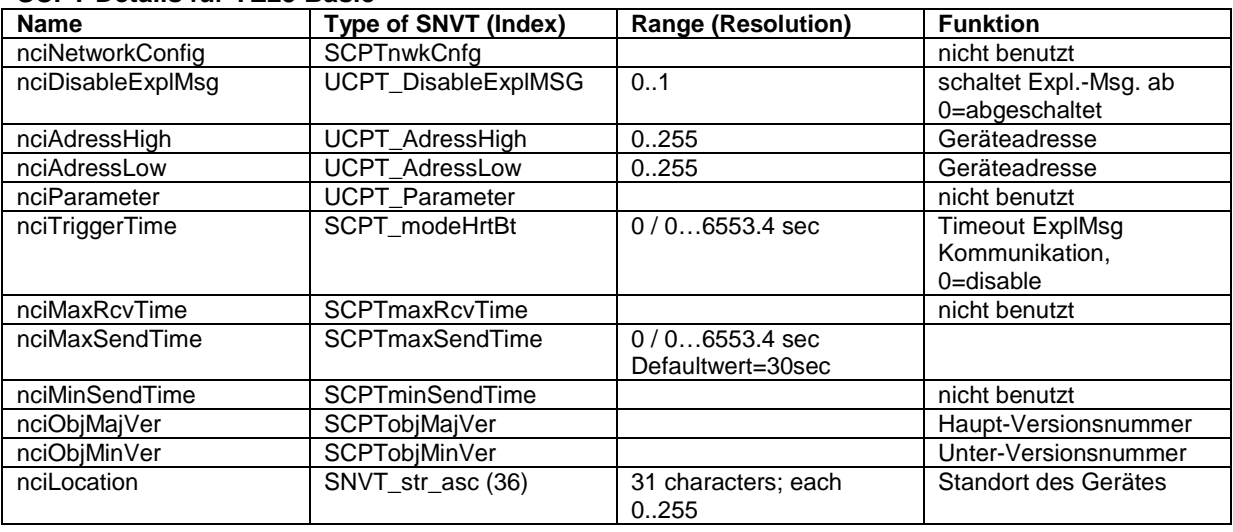

Nur bei paralleler Verwendung von TMS-Soft: In der Datei "TMS\_PC.INI" von TMS-PC muß die Zeiteinstellung "Info Nur bei paralleler Verwendung von TMS-Soft: In der Datei "TMS\_PC.INI" von<br>TimeLive" größer eingestellt sein als die "TriggerTime" vom TMS-/SVP Modul.

#### nciTriggerTime:

Abschaltung der Expl.Msg.-Kommunikation, wenn innerhalb der nciTriggerTime keine Kommunikation zum PC besteht. Die Kommunikation wird auto. aktiviert, sobald eine Verbindung zum PC besteht.

#### nciMaxSendTime:

Die SNVTs werden regelmäßig upgedatet und gesendet. Die Funktion ist abgeschaltet, wenn der Wert auf 0 gesetzt wird.

#### nvoAllDoorsUnlock / nvoAllDoorsLock:

Die LED (Fluchttürsymbol) signalisiert nur den Zustand am TE25, es besteht keine Rückmeldung von den angeschlossenen TMS oder SVP Zentralen. Solange der Kontakt am Eingang "Alle Türen entriegeln" geöffnet ist, werden die Türen entriegelt. Sollte eine Tür vor Ort verriegelt werden, wird sie auto. nach der eingestellten Zeit (SendTime) wieder entriegelt.

Diese Funktion gilt auch für den Eingang "Alle Türen verriegeln" (solange Kontakt geschlossen ist).

### nvoSmokeDetector:

Solange der Rauchmelderkontakt geöffnet ist, wird nvoSmokeDetector auto. nach der eingestellten Zeit (SendTime) wiederholt.

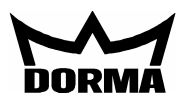

## **Zusammenschaltung**

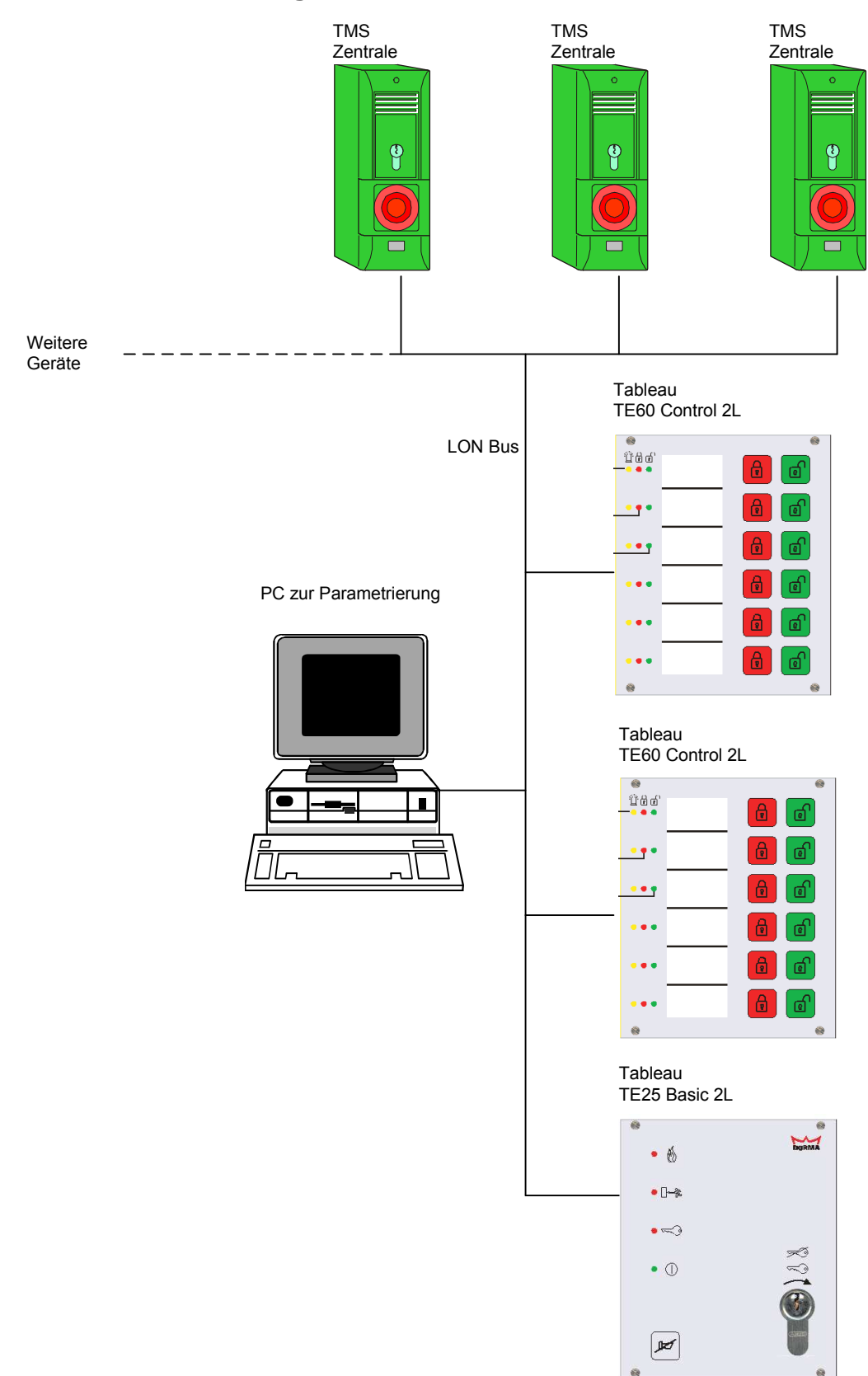

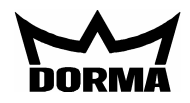

## LON-Verdrahtung im Tableau

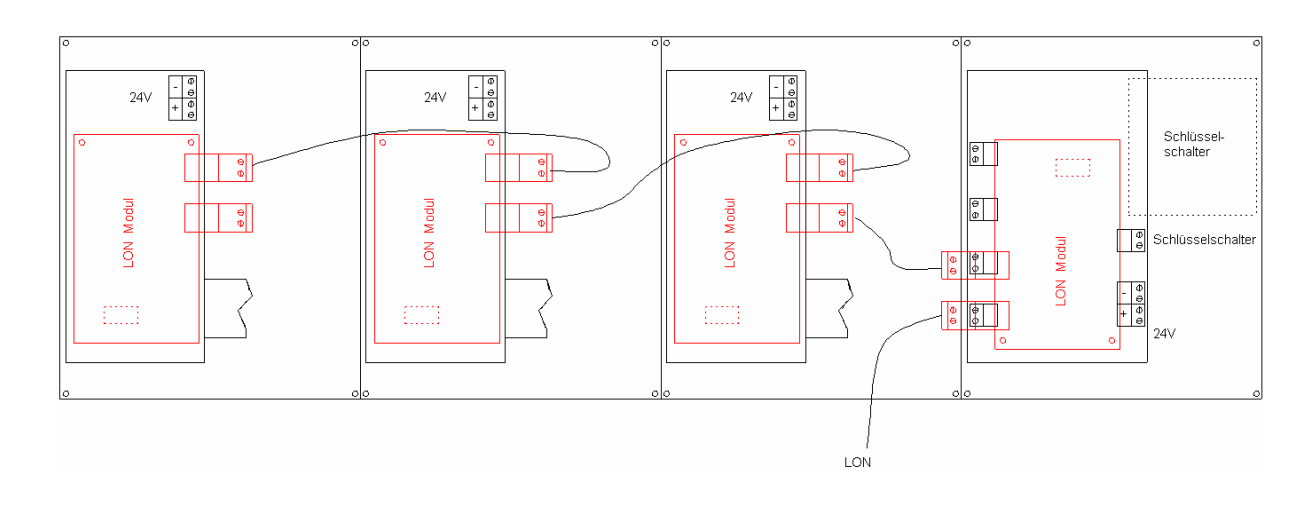